**Scaricare un flusso video da DPlay tramite Download Manager è possibile con JDownloader. Ecco come.** 

www.senex.it

1) Aprite il file .bat con il link in un blocco note, evidenziate solo la parte relativa alla streaming e poi copiatela negli appunti.

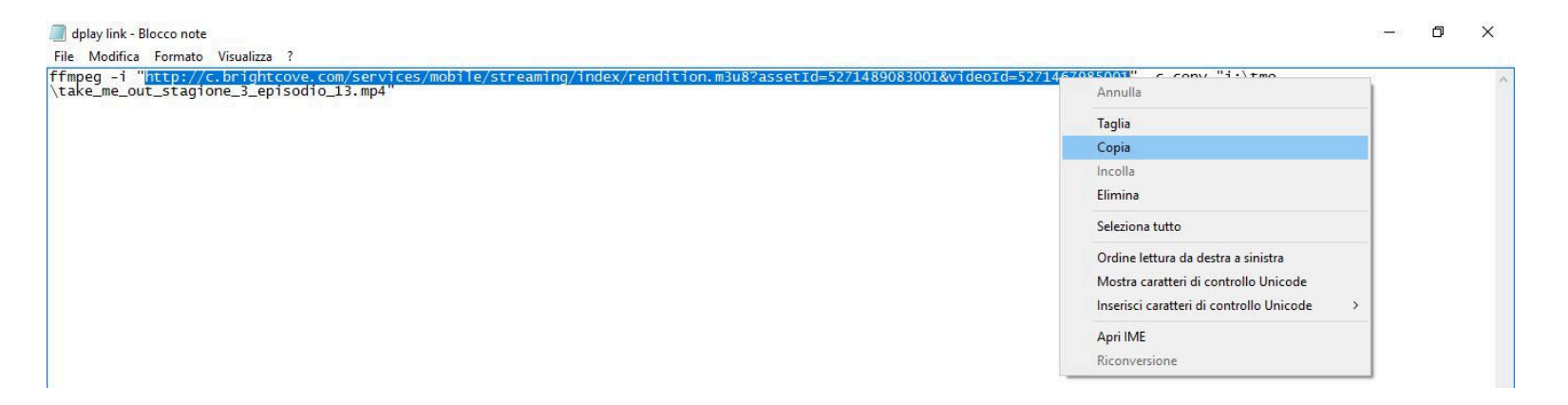

2) Una volta in JDowloader andate su *File > Analizza testo con collegamenti*: il contenuto degli appunti verrà "pastato" nel programma. JDownloader si accorgerà della mancanza dell'add-on adatto e vi chiederà di installarlo.

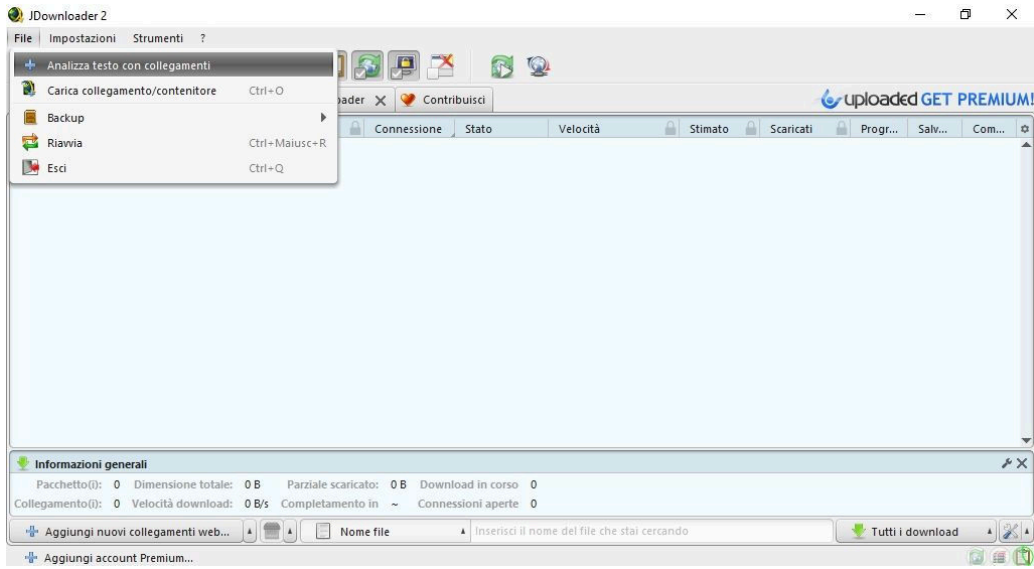

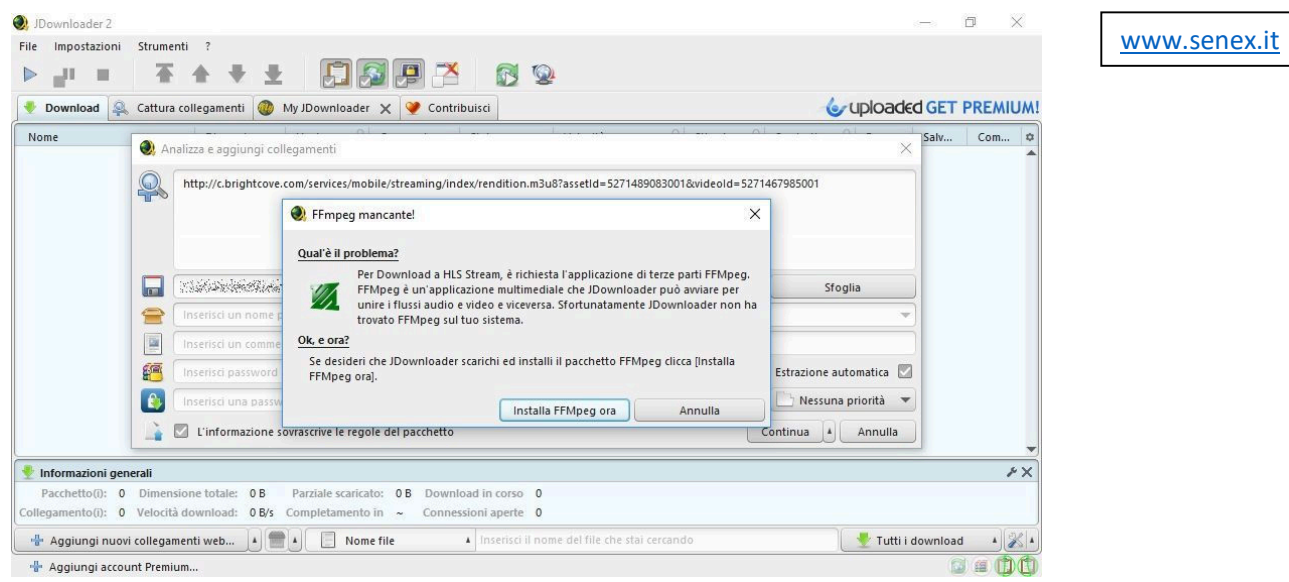

3) Jdownloader inizierà a scaricare, chiedendovi poi l'autorizzazione ad installare il nuovo componente.

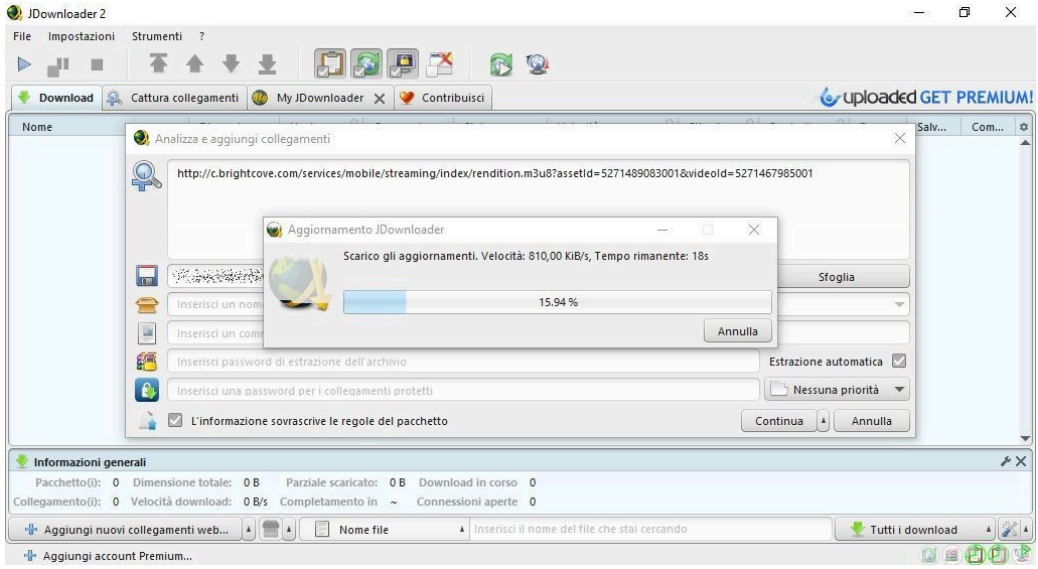

| Impostazioni Strumenti ?<br>File | Downloader 2 - Aggiornamenti disponibili!<br>日日日子<br>否全专业<br>$\mathbb{Q}$                                                                                                    | $\times$<br>门<br>www.senex.it                             |
|----------------------------------|----------------------------------------------------------------------------------------------------|-----------------------------------------------------------|
| $\blacksquare$<br>Download<br>욕  | $\triangleright$<br>Cattura collegamenti My JDownloader X Contribuisci                                                                                                    | Cuploaded GET PREMIUM!                                    |
| Nome                             | Analizza e aggiungi collegamenti                                                                                                    | Com<br>Salv<br>$\times$                                   |
|                                  | S<br>http://c.brightcove.com/services/mobile/streaming/index/rendition.m3u8?assetId=5271489083001&videoId=5271467985001<br>Aggiorpassente Deunlands<br>$\times$<br>Gestisci le estensioni.<br>Winnie Bayers<br>Aggiungere l'estensione 1 e rimuovere 0 ? Ti raccomandiamo di farlo ora!<br>lon<br>Vuoi continuare?<br>∈<br>Inserisci un nom<br>$\overline{\mathbf{v}}$<br><b>83</b> 14s<br>Installa ora<br>Dopo<br>P<br>Inserisci un com<br>f <sup>a</sup><br>Inserisci password di estrazione dell'archivio<br>$\epsilon$ | $\times$<br>Sfoglia<br>Annulla<br>Estrazione automatica   |
|                                  | Inserisci una password per i collegamenti protetti<br>L'informazione sovrascrive le regole del pacchetto<br>M                                                                                                    | Nessuna priorità<br>Continua<br>Annulla<br>$\overline{A}$ |
| Informazioni generali            | Pacchetto(i): 0 Dimensione totale: 0 B<br>Parziale scaricato: 0 B<br>Download in corso 0                                                                                                    | $\lambda \times$                                          |
|                                  | Collegamento(i): 0 Velocità download: 0 B/s Completamento in ~ Connessioni aperte 0                                                                                                    |                                                           |
| "Aggiungi account Premium        | Inserisci il nome del file che stai cercando                                                                                                    | Tutti i download                                          |

4) A questo punto Jdownloader sarà pronto a scaricare il flusso m3u8.

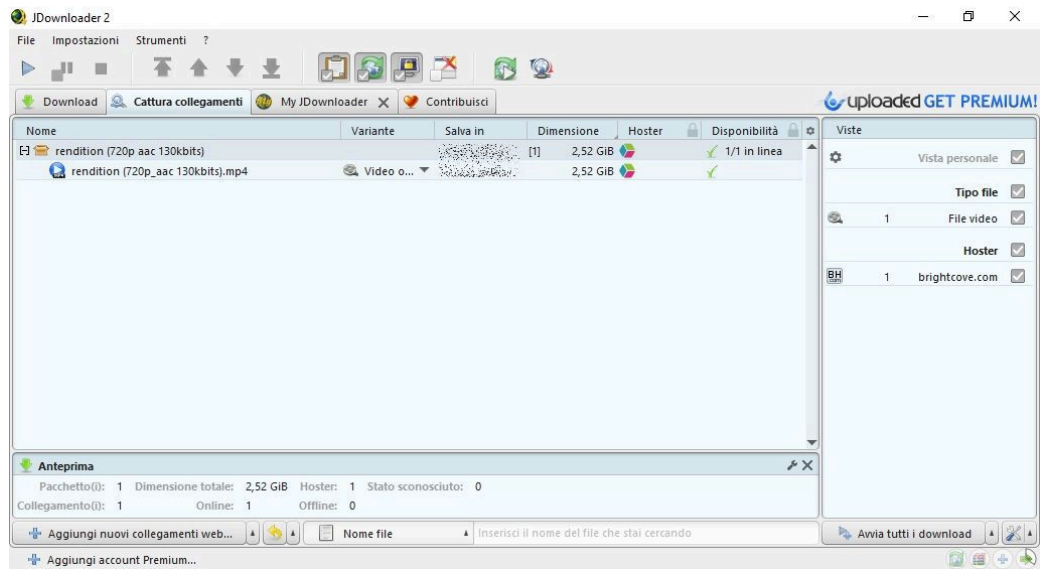